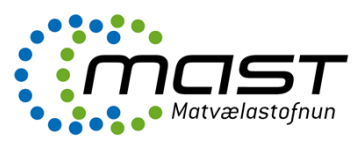

Skráningarmöguleikar vegna sölu á heyi í eyðublaði "umsókn 1.03 Skráning fóðurfyrirtækis og/eða fóðursala eru eftirfarandi:

- Sala eigin fóðurframleiðslu til útflutnings innan EES (t.d. hey og korn)
- Sala eigin fóðurframleiðslu innanlands innan EES (t.d. hey og korn)
- Dreifingaraðili fóðurs til útflutnings innan EES (t.d. hey eða korn)
- Dreifingaraðili fóðurs innanlands innan EES (t.d. hey eða korn)

Þegar umsækjandi hefur skráð og sent umsókn inn í þjónustugáttina stofnast mál í One

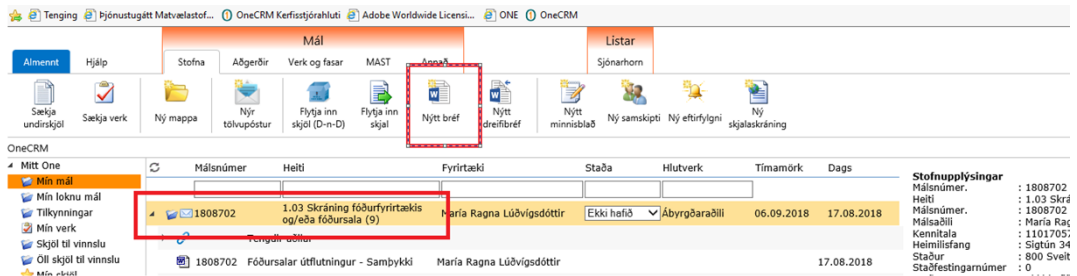

Móttaka fær tilkynningu um málið og skráir inn ábyrgðaraðila frá viðkomandi umdæmaskrifstofu og tengiliði. Ábyrgðaraðili kallar fram viðeigandi stílsniðmát en þau eru vistuð undir "Dýraheilsa / Fóðursalar" í One. Það eru fjögur stílsnið eftir því hver er að sækja um og hvort umsókn er samþykkt eða hafnað.

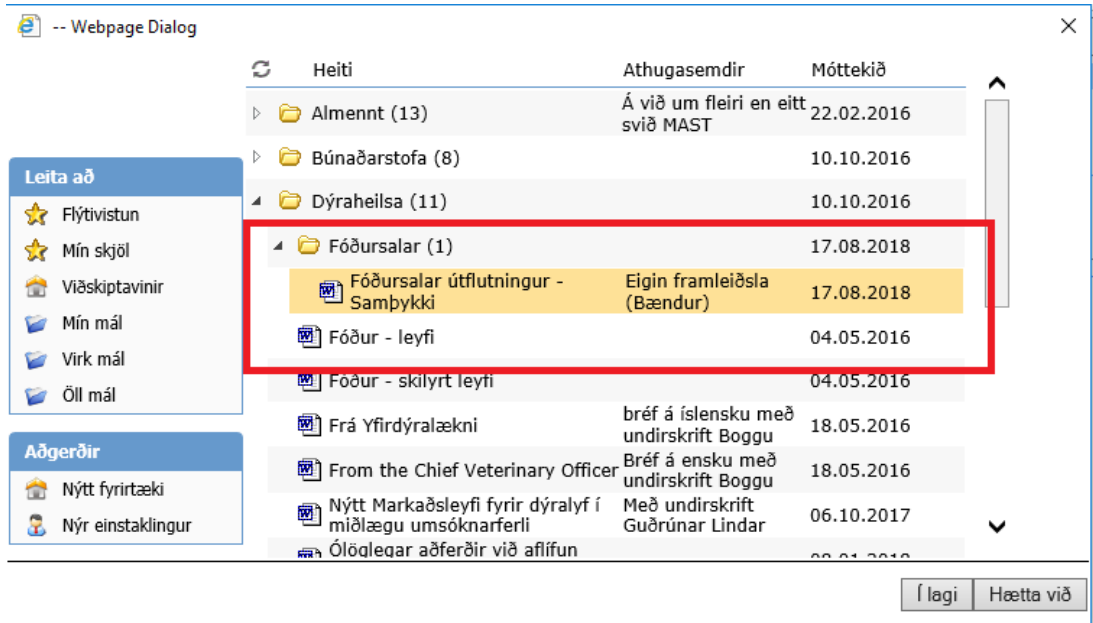

## **Undir Dýraheilsa - Fóðursalar**

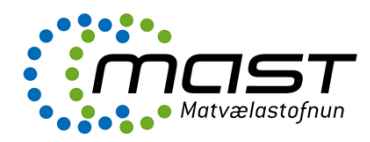

Til að kalla fram bréfið er smellt á vista bréf

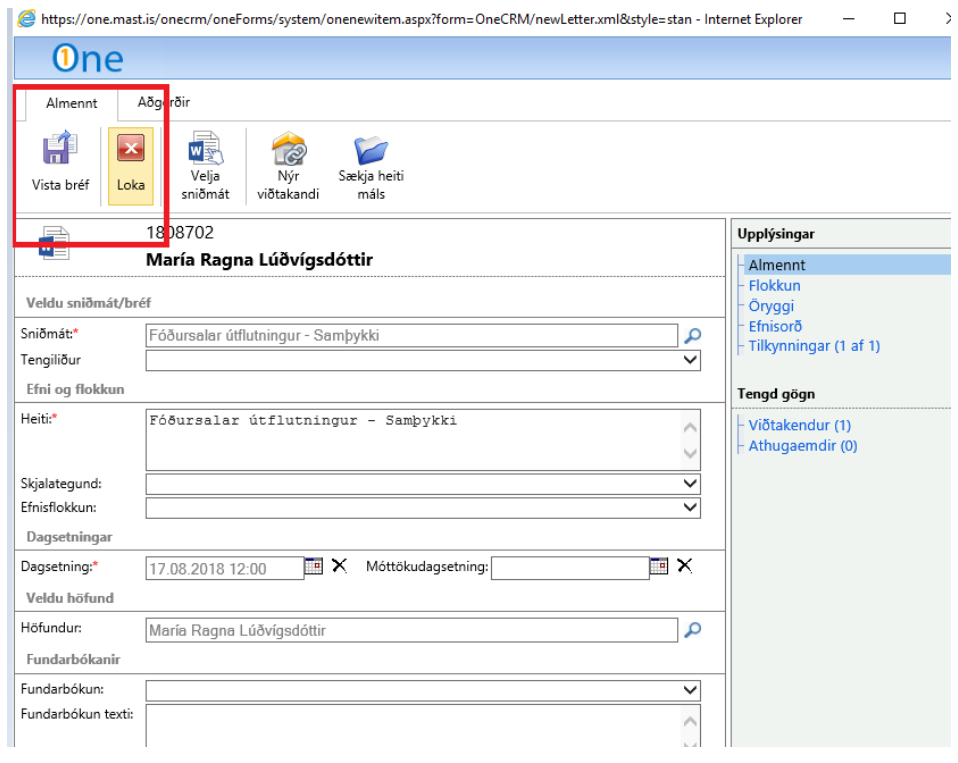

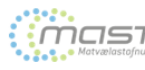

trings - Þá opnast sniðmátið. Þið lesið bréfið yfir, ef um fyrirtæki er að ræða með SF númer þarf að færa það handvirkt inn í bréfið en búsnúmer færist sjálfkrafa úr bjónustugáttinni.

María Ragna Lúðvígsdótti Sigtún 32 ⊵oguun ə⊴<br>|800 Sveitarfélagið Árbord

 $\overline{1}$ 

Selfossi II7 ágúst 2018 31, pr. agust 2010

## Efni: Fóðursala útflutningur - Samþykki á skráningu

Matvælastofnun hefur móttekið umsókn um skráningu yðar sem fóðursali á eigin fóðurframleiðslu til útflutnings innan FFS

Til að uppfylla skilyrði skráningar þarf fóðrið að standast kröfur sem settar eru fram í 1. viðauka rg. nr.<br>107/2010 (sem innleiðir Rg. nr. 183/2005/EB) og fjallar um kröfur fóðurfyrirtækja á frumframleiðslu fóðurs. Þá þarf einnig að tryggja réttar merkingar á fóðri sbr. eftirfarandi:

Heyframleiðandi þarf að merkja heyið til samræmis við <u>reglugerð nr. 767/2009/ESB</u> og <u>kafla 6 í</u><br>fóðurbæklingi (fæd catalogue) (reglugerð nr. 68/2013/ESB).

## Nánar um merkingar á hevi:

- 
- $\frac{5}{4}$
- 
- 
- Merkingar skulu vera á opinberu tungumáli þess ríkis sem fóðrið er markaðssett í Ábyrgð. Sá sem setur fóðrið fyrst á markað ber ábyrgð á merkingum<br>Merkingar eiga að vera skýrar og auðlæsilegar<br>Herenig skal merkisa hey sbr.
- o: mvistinamumer iour eoa inamierosiueiningar (c.u. iramierosiuoags og m. spiror) in ao tryggja<br>e. Pyngd<br>f. Skrá yfir aukefni t.d. hvaða hjálparefni voru notuð (á aðeins við ef einhver slík efni hafa verið

notuð)<br>g. Rakainnihald

Matvælastofnun staðfestir hér með að Maria Ragna Ludvigsdottij með búsnúmer []23458 hefur verið<br>skráður sem fóðursali eigin fóðurframleiðslu til útflutnings skv. 9. gr. rg. nr. 107/2010 og staðfestist það hér<br>með.

Virðingarfyllst,<br>f.h. Matvælastofnunar

María Ragna Lúðvígsdótti

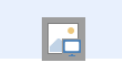

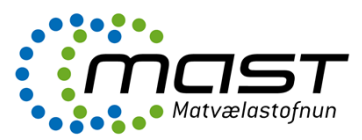

Næst er að loka bréfinu, ýta á "refresh" og velja bréfið í One og breyta því í pdf með því að ýta á "Breyta í pdf". Að því loknu þarf aftur að ýta á refresh til að kalla pdf skjalið fram, velja pdf skjalið og ýta á "Senda skjal á gátt".

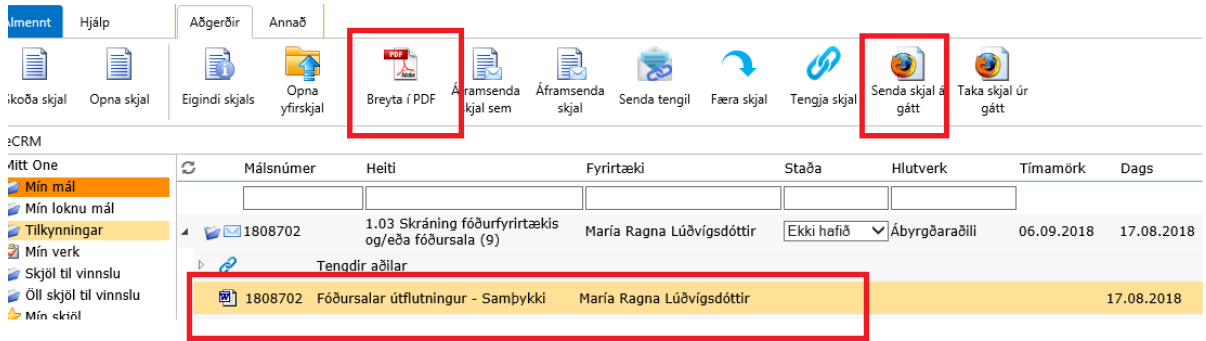

Við það fær umsækjandi tilkynningu í tölvupósti sem lítur svona út.

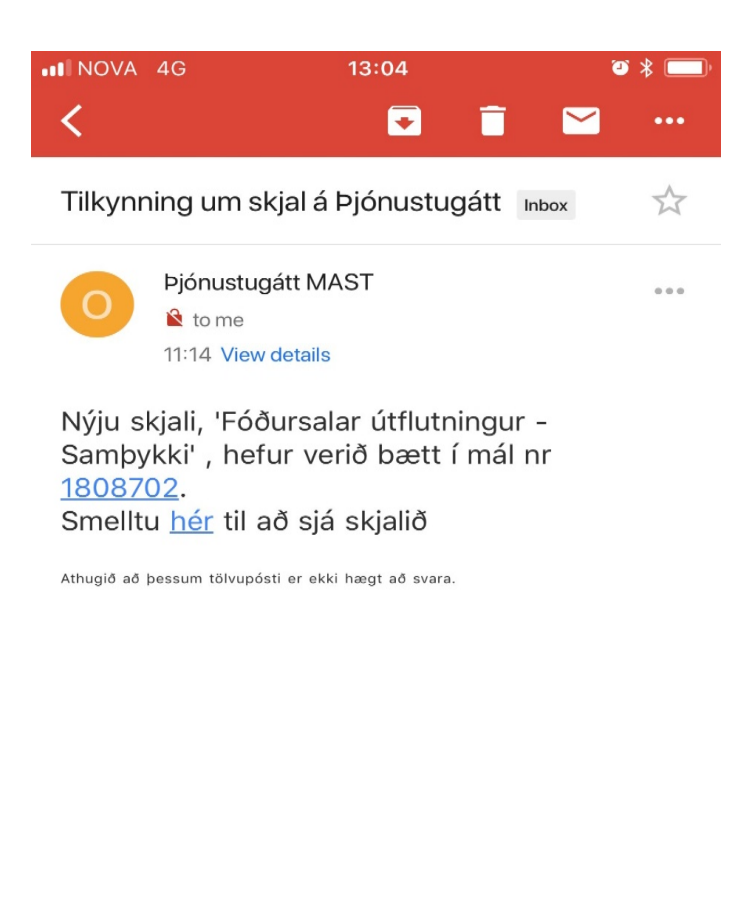

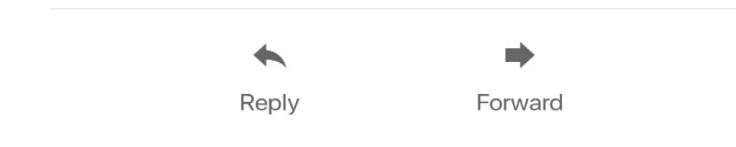